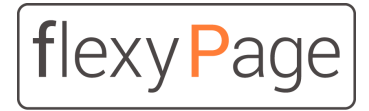

innovative display solutions

API description

# flexyPage Display API

# for centralized configuration, monitoring and control

*Version 1.0*

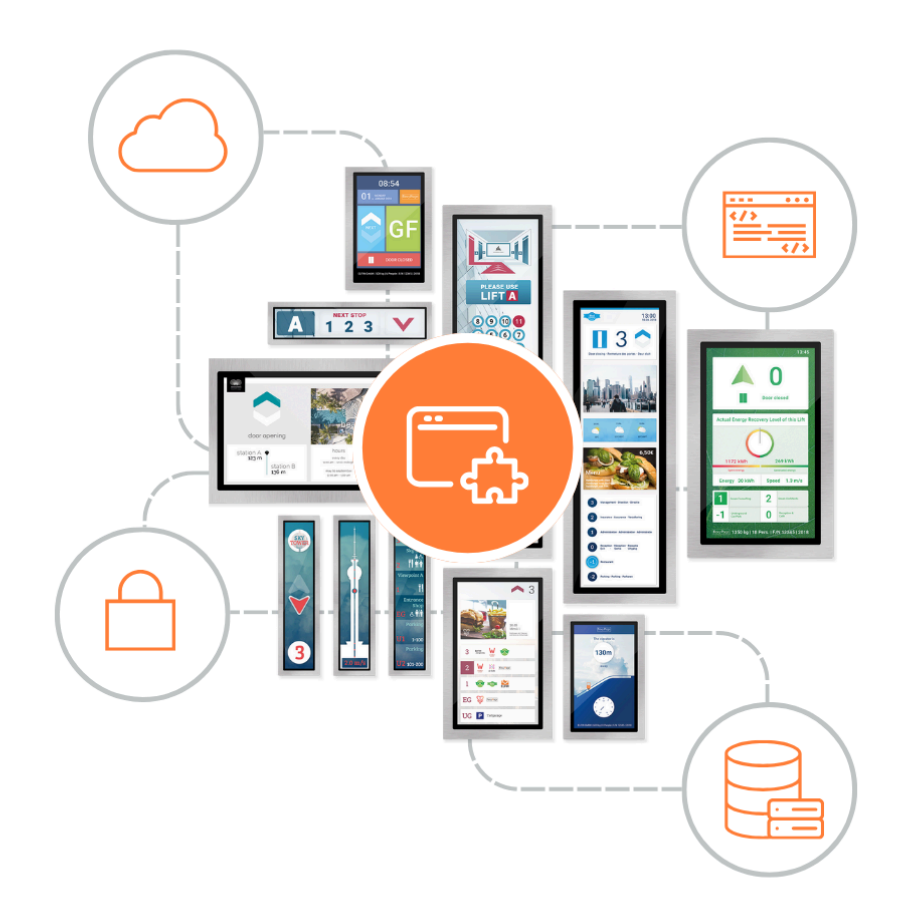

# Table of Contents

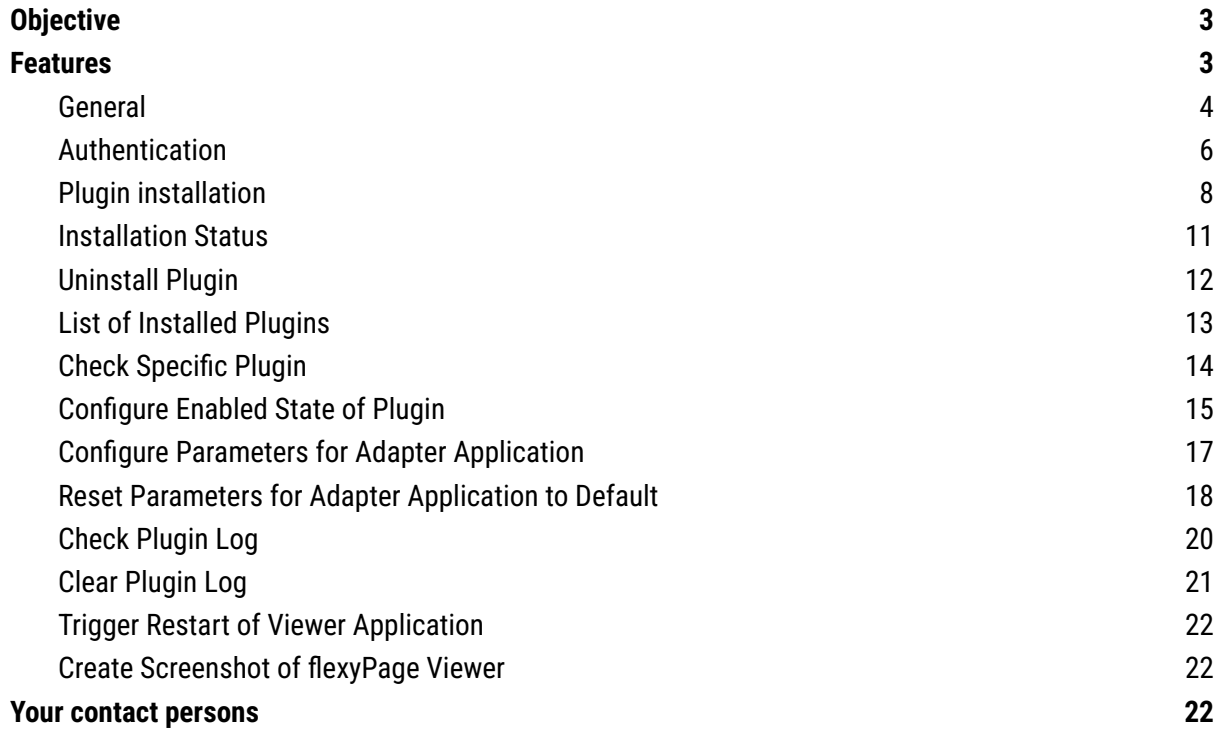

# <span id="page-2-0"></span>**Objective**

This document is aimed exclusively at developers and quality managers who want to develop their own extensions for flexypage displays and control or test them automatically.

The flexyPage displays offer a wide range of functions that can be configured via a user interface. The functionality of the displays can be extended or customized via the installation of plug-ins, e.g. for the translation of proprietary protocols, the connection to your own cloud, or the transmission of monitoring data in your own format.

An HTTP API is available for automated control of the plug-ins. This API provides functions for the automated testing and continuous integration of plug-ins.

# <span id="page-2-1"></span>**Features**

The interface provides the following functions for the flexyPage displays:

- command line ready
- HTTP API interface
- authentication
- automated installation process
	- $\circ$  upload of a plugin file
	- return plugin installation ID
	- use ID to regularly check installation progress
- log checking of running plugin

#### <span id="page-3-0"></span>General

#### Authentication

All endpoints except for the login endpoint are protected by an authentication mechanism. This means that each request needs to contain an API key in the header api-key. If the request is missing it an Unauthorized Request response is returned.

401

```
Content: {
```

```
"error": {
            "code": 401002,
            "message": "'api-key' header is missing"
      }
}
{
      "error": {
            "code": 401003,
            "message": "'api-key' is empty"
      }
}
{
      "error": {
            "code": 401004,
            "message": "API key is invalid"
      }
}
{
      "error": {
            "code": 401005,
            "message": "API key is expired"
      }
}
```
#### Allowed Methods

In the following, all endpoints and their methods are specified. If an endpoint is accessed with a method it does not support, the endpoint returns a Method Not Allowed response.

```
405
Content: {
                  "error": {
                        "code": 405001,
                        "message": "Invalid method"
                  }
            }
```
#### <span id="page-5-0"></span>Authentication

The installation of a plugin is only possible when authorized. This means at least a form of authentication is required.

The mechanism is inspired by the OAuth password grant. Based on the following documentation for the request:

<https://www.oauth.com/oauth2-servers/access-tokens/password-grant/>

Based on the following documentation for the response:

<https://www.oauth.com/oauth2-servers/access-tokens/access-token-response/>

Endpoint /api/v1/oauth/token POST Query Parameters:

> grant\_type: password username: <username> password: <password>

The credentials are the ones used to log in to the device via the flexyPage editor.

Responses

200

```
Content: {
                  "token_type": "Bearer",
                  "access_token": "<access token>",
                  "expires_in": <expiry period in seconds>
            }
```
The returned API key is valid for the duration amount of seconds specified in the expires\_in field and needs to be used for each request in the api-key header.

400

```
Content: {
                  "error": {
                        "code": 400001,
                        "message": "'grant_type' missing in query
                                    parameters"
                  }
            }
            {
                  "error": {
                        "code": 400002,
                        "message": "grant_type not supported"
                  }
            }
            {
                  "error": {
                        "code": 400003,
                        "message": "'username' missing in query
                                    parameters"
                  }
            }
            {
                  "error": {
                        "code": 400004,
                        "message": "'password' missing in query
                                    parameters"
                  }
            }
401
Content: {
                  "error": {
                        code": 401001,
                        "message: "Invalid credentials"
                  }
            }
```
## <span id="page-7-0"></span>Plugin installation

The installation of a flexyPage plugin is triggered by uploading a valid plugin file to the device. Since the installation procedure can take some time, an installation ID is provided on successful upload. This ID is used in conjunction with a redirect response and a retry after period that allows an HTTP client to periodically check until the installation is finished.

After a successful installation the viewer application is restarted and the plugin log is deleted.

Endpoint

/api/v1/plugin?keep-data=true POST /api/v1/plugin?keep-data POST /api/v1/plugin POST

If keep-data is given the data directory of the previously installed plugin with the same name is kept during installation.

Format: multipart/form-data Content: file=<Plugin file>

#### Reponses

301

If the request is successful and plugin installation is initiated a redirect response is sent that allows to check the update status.

Headers:

```
Retry-After: 5
Location: /api/v1/plugin?installation-id=<id>
```
400

Content: {

```
"error": {
            "code": 400011,
            "message": "Plugin file is missing"
      }
}
{
      "error": {
            "code": 400012,
            "message": "Plugin file needs to be uploaded
                         as multipart/form-data in the file
                         key"
      }
}
```
422

```
Content: {
                  "error": {
                        "code": 422011,
                        "message": "Not a valid plugin file",
                        "details": [
                              {
                                    "receivedFile": "<sha256 hash
                                                      of received file>"
                              }
                        ]
                  }
            }
            {
                  "error": {
                        "code": 422012
                        "message": "Plugin not encrypted for the
                                    installed decryption key",
                        "details": [
                              {
                                    "receivedFile": "<sha256 hash
                                                     of received file>"
                              }
                        ]
                  }
            }
```
#### <span id="page-10-0"></span>Installation Status

Due to the potentially long running nature of the installation process the installation procedure is started after upload. The returned installation ID can be used to check the installation status.

```
Endpoint
/api/v1/plugin?installation-id=<ID> GET
Responses
200
Content: { "status": "Installation successfully finished" }
            {
                  "error": {
                        "code": 200001,
                        "message": "Installation termination reason"
                  }
            }
```
When installing a new plugin any of the previous installation IDs are deleted. Subsequent requests for this ID result in a 404.

301

This response happens as long as the installation process is still ongoing.

**Attention**: the curl (Version: 7.81.0 (tested) up to current 8.4.0) command line tool does not follow the Retry-After header after the second redirect, which leads to instantaneous redirects. Headers:

```
Retry-After: 5
Location: /api/v1/plugin?installation-id=<id>
```
404

Content: {

```
"error": {
            "code": 404011,
            "message": "Installation ID unknown"
      }
}
```
## <span id="page-11-0"></span>Uninstall Plugin

To uninstall a plugin a DELETE request can be sent.

#### Endpoint

```
/api/v1/plugin/<plugin name>?keep-data=true DELETE
/api/v1/plugin/<plugin name>?keep-data DELETE
/api/v1/plugin/<plugin name> DELETE
```
If keep-data is given the data directory of the previously installed plugin is kept during installation.

Responses

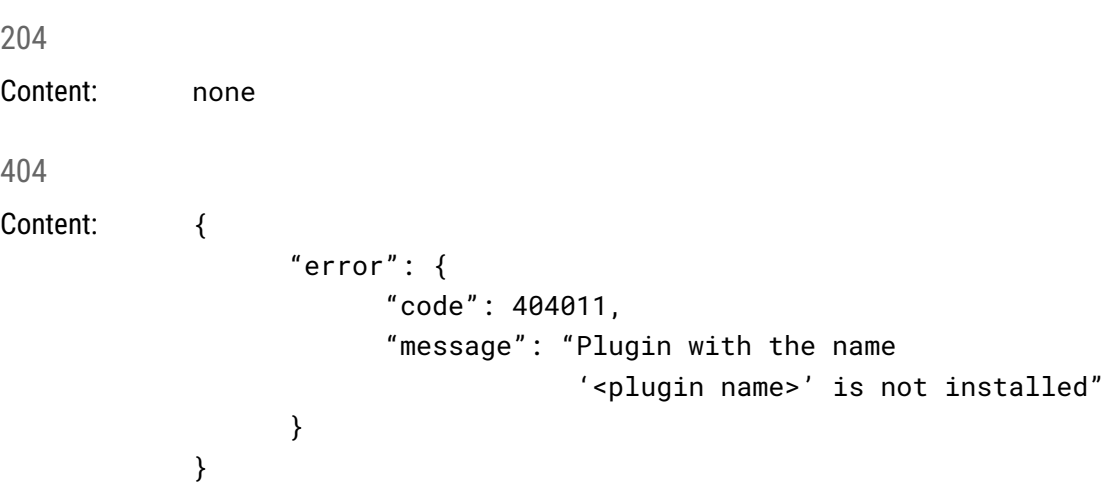

# <span id="page-12-0"></span>List of Installed Plugins

To get an overview of the installed plugins an endpoint to list the installed plugins is provided.

```
Endpoint
/api/v1/plugin GET
Responses
200
Content: {
                  "plugins": [
                        {
                              "name": "<plugin name>",
                              "version": "20230803031803-2bc39fc",
                              "configured": true,
                              "enabled": true,
                              "conflicts": false
                        }
                  ]
            }
```
# <span id="page-13-0"></span>Check Specific Plugin

To confirm if a plugin installation resulted in an updated plugin the installed version is checkable.

```
Endpoint
/api/v1/plugin/<plugin name> GET
Responses
200
Content: {
                  "name": "<plugin name>",
                  "version": "20230803031803-2bc39fc",
                  "configured": true,
                  "enabled": true,
                  "conflicts": false
            }
404
Content: {
                  "error": {
                        "code": 404011,
                        "message": "Plugin with the name
                                    '<plugin name>' is not installed"
                  }
            }
```
# <span id="page-14-0"></span>Configure Enabled State of Plugin

To allow the plugin to be enabled or disabled. The viewer application is restarted after setting this option.

```
Endpoint
/api/v1/plugin/<plugin name>/config PATCH
Request
Content: {
                  "enabled": <true|false>
            }
Responses
200
Content: {
                  "name": "<plugin name>",
                  "version": "20230803031803-2bc39fc",
                  "configured": true,
                  "enabled": true,
                  "conflicts": false
            }
404
Content: {
                  "error": {
                        "code": 404011,
                        "message": "Plugin with the name <plugin name>
                                    is not installed"
                  }
            }
```

```
422
Content: {
                 "error": {
                       "code": 422012,
                       "message": "Only boolean values (true|false)
                                   are supported for 'enabled'"
                 }
           }
```
## <span id="page-16-0"></span>Configure Parameters for Adapter Application

To override the configured parameter options of the installed plugin. The viewer application is restarted after setting this option.

```
Endpoint
/api/v1/plugin/<plugin name>/config PATCH
Request
Content: {
                  "adapter-parameters": "<string of parameters that
                                         are understood by the adapter
                                         application>"
            }
```
Any request to the config endpoint can be combined in one by merging the content in one JSON object.

```
Responses
```
200

```
Content: {
                  "name": "<plugin name>",
                  "version": "20230803031803-2bc39fc",
                  "configured": true,
                  "enabled": true,
                  "conflicts": false,
                  "adapter-parameters": "<string of parameters that
                                         are understood by the adapter
                                         application>"
            }
404
Content: {
                  "error": {
                        "code": 404011,
                        "message": "Plugin with the name <plugin name>
                                    is not installed"
                  }
            }
```

```
422
Content: {
                 "error": {
                       "code": 422013,
                       "message": "'adapter-parameters' needs to be
                                   a string"
                 }
           }
```
## <span id="page-18-0"></span>Reset Parameters for Adapter Application to Default

To reset to the configured parameter options of the installed plugin. The viewer application is restarted after using this endpoint.

```
Endpoint
/api/v1/plugin/<plugin name>/config PATCH
Request
Content: {
                  "adapter-parameters": null
            }
Responses
200
Content: {
                  "name": "<plugin name>",
                  "version": "20230803031803-2bc39fc",
                  "configured": true,
                  "enabled": true,
                  "conflicts": false
            }
404
Content: {
                  "error": {
                        "code": 404011,
                        "message": "Plugin with the name <plugin name>
                                    is not installed"
                  }
            }
```
## <span id="page-19-0"></span>Check Plugin Log

The following endpoint allows to check the log of a specific plugin.

#### Endpoint

```
/api/v1/plugin/<plugin name>/logs?tail=<number of lines> GET
/api/v1/plugin/<plugin name>/logs?tail GET
/api/v1/plugin/<plugin name>/logs GET
```
If tail is given without an argument 100 is used as default value.

#### Responses

```
200
Content: {
                  "logEntries": [
                        "line 1",
                        "line 2",
                        …
                        "line n"
                  ]
            }
404
Content: {
                  "error": {
                        "code": 404011,
                        "message": "Plugin with the name <plugin name>
                                      is not installed"
                  }
            }
```
# <span id="page-20-0"></span>Clear Plugin Log

The following endpoint allows to delete the accumulated logs.

#### Endpoint

```
/api/v1/plugin/<plugin name>/logs DELETE
```
#### Responses

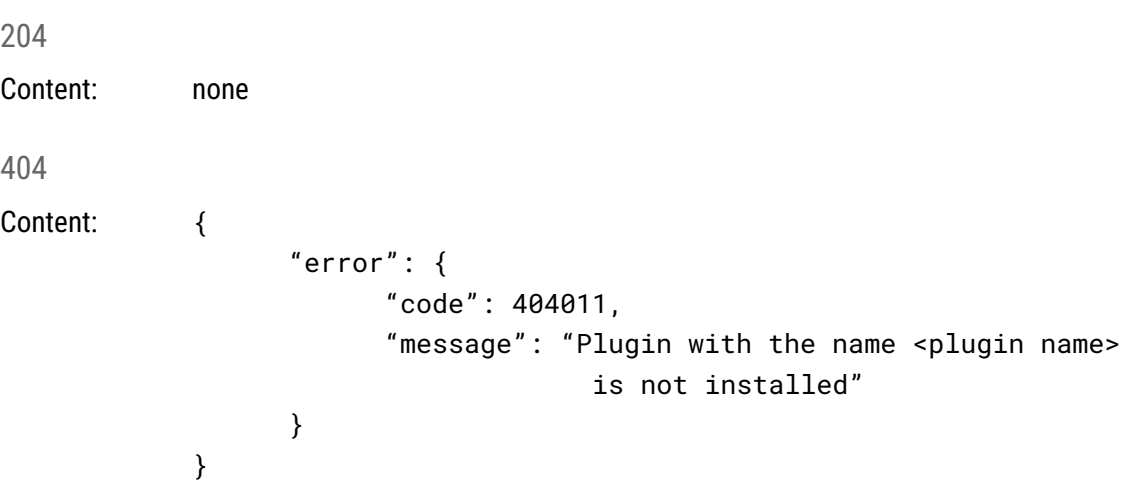

## <span id="page-21-0"></span>Trigger Restart of Viewer Application

The following endpoint allows restarting the viewer application.

Endpoint

/api/v1/viewer/restart POST

Responses

204 Content: none

## <span id="page-21-1"></span>Create Screenshot of flexyPage Viewer

The following endpoint allows retrieving a screenshot of the current state of the viewer application.

Endpoint

/api/v1/viewer/screenshot POST

Responses

200

Content: PNG Image of viewer

503

Headers:

Retry-After: 10

# <span id="page-22-0"></span>**Your contact persons**

Even extensive documentation cannot answer all questions. Do you have questions or suggestions concerning our flexyPage system? We look forward to your requests. You can contact us at:

#### **ELFIN Technology GmbH**

Im Zollhafen 22 50678 Cologne Germany Phone: +49 (221) 6778932-0 FAX: +49 (221) 6778932-2 service@elfin.de www.elfin.de

#### **flexyPage Sales**

flexypage.de/en/sales Tel.: +49 (221) 6430816-2 FAX: +49 (221) 6778932-2 sales@flexyPage.de

#### **flexyPage Support**

flexypage.de/en/support Phone: +49 (221) 6430816-3 support@flexyPage.de

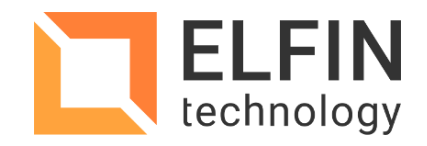

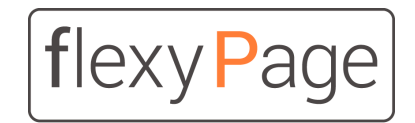

innovative display solutions